# Python

Tomáš Kroupa

20. května 2014

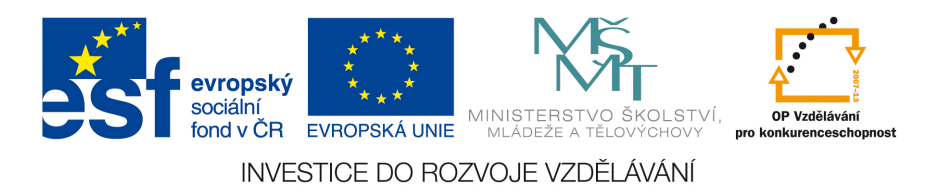

#### Abstrakt

Python je, podobně jako Matlab, interpretační jazyk, proto se nehodí na věci jako super-rychlé řešení obrovských soustav lineárních rovnic. Na podobné super-rychlé výpočty se hodí spíše programy napsané v programovacích jazycích jako Fortran nebo C. Ovšem díky obrovskému množství doplňků a celkem jednoduché syntaxi a volné šiřitelnosti, je to velice vhodný jazyk pro psaní čehokoliv obslužného a pomocného.

Jedna drobnost stojí za zmínku už v abstraktu. Python je napsaný tak, že pole atd. indexuje od $0$ a pokud chcete poslední prvek v poli stačí zadat index -1 (předposlední -2 $\,\mathrm{atd}$ ). Pro řadu matematických problémů je toto skoro až překvapivě šikovná věc!

Tento studijní materiál je spolufinancován Evropským sociálním fondem a státním rozpočtem České republiky.

# Obsah

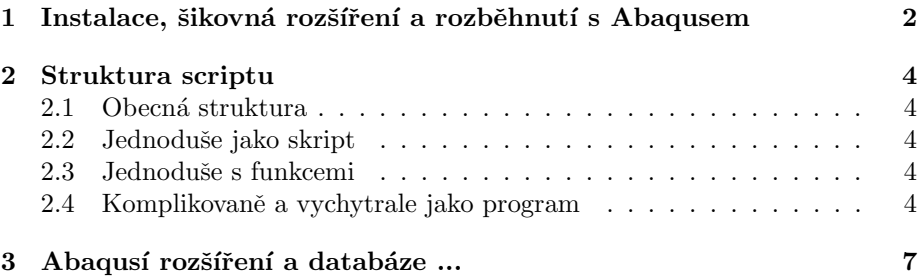

Jakmile nainstalujete Python, lze využívat příkazový řádek (python command line), což je obdoba command window v Matlabu. Pokud něco zkoušíte a nějak to nefunguje, ořežte problém na "dřeň" a vyzkoušejte si to v přík[a](#page-2-1)zovém řádku. V 90% případů to pomůže<sup>a</sup>!

# <span id="page-2-0"></span>1 Instalace, šikovná rozšíření a rozběhnutí s Abaqusem

Zde si řekneme několik obecných informací o instalaci Pythonu a několik obecných poznámek o používání tohoto programovacího jazyka se softwary jako Abaqus a MSC.Marc. Vše ukážeme zejména na příkladu s verzí Abaqus 6.11.

S verzí Abaqus 6.11 dobře spolupracuje Python 2.7. Stáhnout instalační balíky lze z <http://python.org/>. Dobře spolupracuje znamená, že to funguje alespoň na autorově PC a že je na něm možné používat v rámci skriptů pro Abaqus i další rozšíření Pythonu jako například

- Numpy Maticové a vektorové výpočty (<http://numpy.scipy.org/>).
- Scipy Další vědecké výpočty (<http://www.scipy.org/>).
- Mathplotlib Vykreslování grafů v Matlab stylu ([http://matplotlib.](http://matplotlib.sourceforge.net/) [sourceforge.net/](http://matplotlib.sourceforge.net/)). Bohužel tohle rozšíření asi nebude fungovat přímo ve skriptu, který je určený pro Abaqus. Některé knihovny se "nemají rády"<br>centriští se chamacent a nechtějí spolupracovat.

Postup v důležitých informacích [2](#page-3-0) ukazuje, jak zprovoznit rozšíření Pythonu pro skriptování v Abaqusu. Podobně lze postupovat i pro MSC.Marc.

<span id="page-2-1"></span> ${}^a$ Zejména autorovi tohoto textu a to tím, že ho nebudete navštěvovat 5×denně kvůli řešitelným drobnostem;-)!

Důležité informace 2: Instalace pythonu a jeho rozšíření a rozběhnutí všeho v rámci Abaqusu pro Windows 7.

1. Nejprve nainstalujte Python, ideálně do defaultního adresáře.

<span id="page-3-0"></span>c:\Python27\

2. Poté nainstalujte rozšíření

Numpy a SciPy <http://www.lfd.uci.edu/~gohlke/pythonlibs/> Mathplotlib <http://matplotlib.sourceforge.net/>) Další vychytávky instalujte dle libosti.

3. Dále vše z adresáře rozšíření, pravděpodobně:

c:\Python27\Lib\site-packages\

nakopírujte do adresáře rozšíření Abaqusího Pythonu, ve verzi 6.11-1 je to

c:\SIMULIA\Abaqus\6.11-1\Python\Lib\site-packages\

nebo ve verzi 6.12-3

c:\SIMULIA\Abaqus\6.12-3\tools\SMApy\Lib\site-packages\

(NumPy by měla verze tohoto pythonu pro Abaqus obsahovat defaultne zdroj L.Bek :-)) Adresář site-packages nemusí být v instalačním adresáři Abaqusu, proto je třeba ho během kopírování vytvořit.

4. Hotovo, jak je vidět, pokud se ví jak na to, není to žádná věda :-).

### <span id="page-4-0"></span>2 Struktura scriptu

V této kapitole bude ukázáno, jak vypadají skripty v Pythonu. Opět se speciálním zřetelem na Abaqus 6.11.

```
Důležité informace 3: Nutné vědět o Pythonu.
```
V Pythonu se nepoužívá žádný "end". Struktura programu/skriptu se vytváří<br>celesia brazím tarty. Posta a vežímita žilesmý slitev (například PS-sel) odsazením textu. Proto používejte šikovný editor (například PSpad).

#### <span id="page-4-1"></span>2.1 Obecná struktura

Obecně lze strukturu programu v Pythonu rozdělit na dvě části

- 1. Import balíků
- 2. Samotn´y program

Ovšem nemusí to být přímo takto, importovat balíky lze i na jiných místech. Lze importovat i části vlastních jiných skriptů. Dále lze napsat program tak, že začíná jednou funkcí <sub>--</sub>main -- na konci a z ní volat vše ostatní, nebo tak, že běží od začátku do konce jako skript. Je vidět, že v Pythonu se příliš nepředepisují pravidla!

#### <span id="page-4-2"></span>2.2 Jednoduše jako skript

Ukažme malou ukázku (zdrojová data [1\)](#page-5-0) toho, jak může vypadat "Abaqusí"<br>clajint a Pathanu. Les ha manest isla industrie clajint has funkcí s slažité skript v Pythonu. Lze ho napsat jako jednoduchý skript bez funkcí a složité struktury a funguje krásně. Nejprve se naimportují jednotlivé moduly (části rozšíření). To se provede příkazy ve stylu "from něco import něco", nebo "import<br>něce", M následniká ukázes jsou importanány výhnalně masluku a Abesusích  $n\check{e}co$ ". V následující ukázce jsou importovány výhradně moduly z Abaqusích balíků (package). Za znakem "#" lze zapsat poznámky a komentáře. Můžete si všimnout databázové struktury, ve které je uložený celý model v Abaqusu, k tomuto se vrátíme v kapitole [3.](#page-7-0)

#### <span id="page-4-3"></span>2.3 Jednoduše s funkcemi

Jednoduchý skript je fajn, ale pokud chce člověk vytvořit trochu složitější model a v něm například na více místech používat jednu část skriptu, hned se hodí si tuto část napsat jako funkci. Přidejme opět malou ukázku (zdrojová data [2\)](#page-5-1). Zejména si všimněte, že volání funkce vytiskni\_cas() je až za místem kde je funkce definovaná. Funkce se označuje klíčovým slovem def, pak následuje název funkce a v závorce mohou být vstupní parametry a na závěr je nutná dvojtečka. Následující příkazy ve funkci jsou odsazeny a na závšr funkce lze pomocí příkazu return prvni\_vystupni\_velicina,druha\_vystupni\_velicina definovat výstupní veličiny/parametry/datové struktury.

#### <span id="page-4-4"></span>2.4 Komplikovaně a vychytrale jako program

Spustit program vytiskni\_cas.py ukázaný ve zdrojových datech [3,](#page-5-2) který je uložený v adresáři, ze kterého ho chceme spustit, lze spustit například příkazem uvedeným ve zdrojových datech [4.](#page-6-0)

<span id="page-5-0"></span>Zdrojová data 1: Ukázka skriptu v Pythonu. Nejprve import balíků a pak vytvoření jedné desky.

```
#Import baliku
from part import *
from material import *
from section import *
from assembly import ∗
from step import *from interaction import *
from load import *
from mesh import *from job import *
from sketch import *
from visualization import *
from connectorBehavior import *
#Samotny skript, vytvoreni skorepiny – jen CAD model jedne desky
mdb. models [ 'Model-1']. Constrained Sketch (name=' __ profile __ ',
    sheet Size=20.0)mdb. models [ 'Model-1']. sketches [ '--profile --']. rectangle (point 1=(-5.
    0, -1.0, point 2=(5.0, 1.0))
mdb. models ['Model-1']. Part (dimensionality=TWO_D_PLANAR, name='Part
    −1 ' , type=DEFORMABLE BODY)
mdb. models ['Model-1']. parts ['Part-1']. BaseShell (sketch=mdb. models ['
    Model-1'].sketches [\cdot_{--} profile _{--}'])
```
<span id="page-5-1"></span>Zdrojová data 2: Skript na vytisknutí datumu a času.

```
from datetime import datetime
def v y t is k n i _ c as () :
     print datetime.now()
v y t i s k n i<sub>-</sub>cas()
```
<span id="page-5-2"></span>Zdrojová data 3: Ukázka programové struktury v Pythonu. Nejprve import balíků, pak funkce a na závěr začátek programu. Celý program jen vytiskne datum a čas na dvou místech skriptu.

```
from datetime import datetime
def vytiskni_cas():
    print datetime.now()
if \_ \_name =\n \cdots \n \cdots \n \cdots \n \cdots \n \cdotsprint 'Ted_vytiskneme_cas_poprve!'
    vy t is k ni _cas()print 'A_na_jinem_miste_programu_budeme_chtit_vytisknout_cas_
         znova, tak pouzijeme stejn ou funkci.'
     v y t i s k n i<sub>-</sub>cas()
```
<span id="page-6-0"></span>Zdrojová data 4: Spuštění pythonu z příkazové řádky windows. Toto můžete také použít jako zvýrazňovač v PSPadu, abyste mohli spouštět skripty pomocí "čistého" Pythonu rovnou z PSPadu.

"C:  $\Python27\python \exe"$  " vytiskni\_cas.py"

Další informace ohledně skrtiptování v Pythonu lze získat zde ${\tt http://www.}$  ${\tt http://www.}$  ${\tt http://www.}$ [kme.zcu.cz/kmet/tutorials/01\\_25\\_marc\\_python.php](http://www.kme.zcu.cz/kmet/tutorials/01_25_marc_python.php) a v [\[1\]](#page-9-0).

### <span id="page-7-0"></span>3 Abaqusí rozšíření a databáze ...

... aneb tohle musíte vědět a naučit se používat.

V Abaqusu je celý model databáze. Když začnete vytvářet model, doporučuji pracovat následujícícm stylem

- 1. Naťukám část modelu myší v Abaqus/CAE.
- 2. Kouknu se do souboru název modelu.rpy, jaké příkazy jsem vlastně nat'ukal.
- 3. Zkopíruji právě vytištěné příkazy do svého skriptu.
- 4. Upravím skript podle svého.

Jak se pracuje s databází je poměrně intuitivní, komplikovanější je zjistit, častěji spíše vytušit, co se přesně ukrývá v jednotlivých datových strukturách, aby člověk nemusel dlouze prohledávat manuál (Abaqus scripting manual). Ve zdrojových datech [5](#page-7-1) uveď me jednoduchou ukázku, a to příkaz který změní jméno modelu. Kde lze tento příkaz provést myší je ukázáno na obrázku [1.](#page-7-2)

<span id="page-7-1"></span>Zdrojová data 5: Změna jména modelu pomocí příkazy v Pythonu.

```
#Vytvoreni databaze
mdb= Mdb()#Zmena jmena modelu
mdb. models . changeKey ( fromName='Model−1 ' , toName=' t e n s i l e ' )
```
<span id="page-7-2"></span>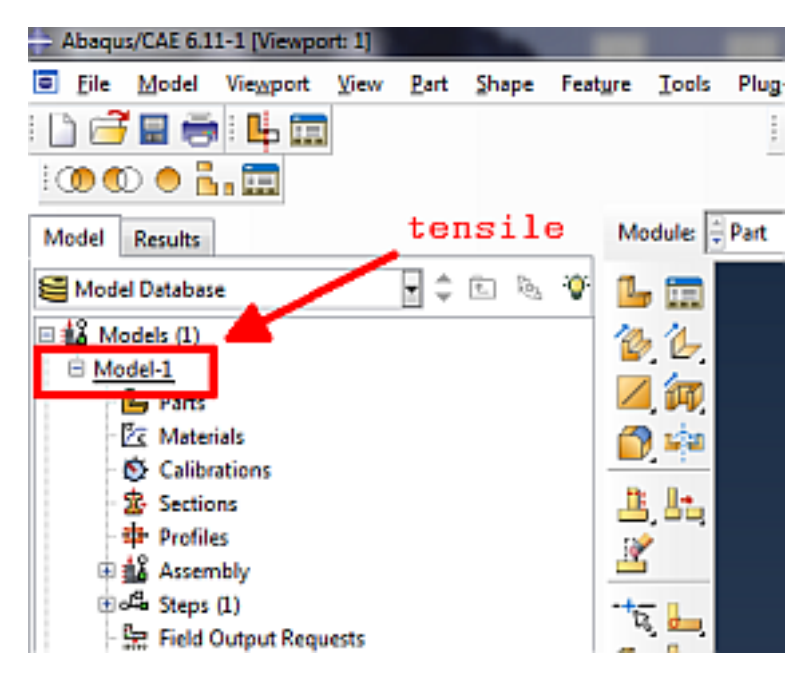

Obrázek 1: Kde změní příkaz jméno modelu.

Další informace, která Vám usnadní život je, zadávání například matic vytvořených pomocí NumPy do Abaqusu pomocí Pythonu. Toto je to občas svízelné, zejména v případě zadávání velké tabulky. Protože vývojáři chtějí zachovat jako nutné moduly k používaní v rámci Abaqusu jen ty svoje a to tak, aby jich bylo co nejméně, všechno číselné se ukládá do tzv. tuple. Tuple je obecný datový typ, ve kterém může být uloženo cokoliv, asi jako struktura v Matlabu. Základní rozdíl je v tom, že **tuple nelze indexovat**. Čili v běžné praxi je dobré pracovat s vektory a maticemi reprezentopvanými polemi v Numpy a před zadáním do Abaqusu z těchto polí vytvořit tuple a to pak uložit do databáze abaqusího modelu.

Tabulka 1: Zadání obecné datové struktury (Python vs. Matlab).

| Matlab (struktura)                           | Python (tuple)              |
|----------------------------------------------|-----------------------------|
| $\text{data} = \{ 'Dromedar' \; [10\;20] \}$ | $data=('Dromedar' [10,20])$ |

Ukázku jak vložit čísla do datového typu tuple, které obsahuje dva "sloupce"<br>Štár sidžá se odvojaveník datask 6. Dra se ošší s visuárství od sveteľova klíž saí můžete vidět ve zdrojovych datech [6.](#page-8-0) Pro snažší zorientování zde uveď me klíčové řádky. Klíčová je čárka v části ((syield,eqp),), která je zde podtržená. Bez ní vkládání v cyklu nebude fungovat, protože tato čárka říká, že se jedná o tuple! Symbol "plus" v tomto případě není sčítání, ale provede přidání prvku do tuple.<br>Polší mužiky prekuli prekuliky statení traducture do toda neal). Všeho kategorie skute

Další zmínku zaslouží datový typ float (tedy real). Vždy, když chcete aby proměnná byla číslo s plovoucí desetinnou čárkou, vždy ve zdrojovém kódu této proměnné přiřazujte číslo ve tvaru 1.0 nebo 1e0, nikdy ne jako 1. Desetinná tečka nebo symbol e jsou ukazatele, že se jedná o datový typ float.

<span id="page-8-0"></span>Zdrojová data 6: Vytvoření tabulky pro křivku plasticity a zadání do modelu. V datové struktuře d jsou jednotlivé parametry křivky zpevnění. Například počáteční mez kluzu je d.SY0.

```
no_eqp = 1000eqp_max = 10.0for i in range (0, no \text{-}eqp+1):
    eqp = (flo at (i) / flo at (no<sub>-eqp</sub>)) *eqp -max
    AA1 = (d.FZT0*eqp) / (d.FES0+d.FES1*( 1+(tanh(d.FM*(eqp-d.FEP0) ) ) ) ) ;
    AA1pow = pow(AA1, d.FN)AA1pow2 = pow((1.0+AA1pow),(1.0/d.FN))s yield = d.SY0 + (d.FZT0*eqp)/AA1pow2;if i=0:
         table_{{\text{label}}_{{\text{right}}}} = ((s yield, eqp), )else:
         table_{\text{plasticity}} = table_{\text{plasticity}} + ((s yield, eqp)mdb. models [d.name]. materials ['material_no_umat']. Plastic (
    table = table = plate
```
Vše ostatní musí přejít do krve během práce a seznamování se s Pythonem.

Snad jen dodejme, že v datovém poli Numpy<sup>[1](#page-9-1)</sup> se vše čísluje od nuly a ne od jedničky jako v Matlabu (pokud si nenainstalujete nějaký modul, který umí indexovat od jedničky alà Matlab). Dále je šikovné, že záporné indexy indexují od zadu v poli (viz. Zdrojová data [7\)](#page-9-2).

<span id="page-9-2"></span>Zdrojová data 7: Indexování Numpy polí.

```
from numpy import *#Toto je zadani Numpy array, Matlabovsky ekvivalent je a=[1\ 2\ 3\ 4]a = array([1, 2, 3, 4])#Toto vytiskne jednicku
\text{print } a[0]# \text{Toto} vytiskne ctyrku
print a [−1]
```
Dále se jistě bude hodit vědět, jak tisknout textové soubory. Ukázku tisku textových souborů lze opět najít výše. Čtení textových souborů funguje podobným způsobem a detaily lze snadno vyčíst na stránkách dokumentace Pythonu [\[2\]](#page-9-3).

Zdrojová data 8: Tisk textových souborů. Pro čtení se použije parametr "r".<br>Pro další dataily akladyž žtení a tiskuntí serbenů adlyžne na <sup>[9]</sup> Pro další detaily ohledně čtení a tisknutí souborů odkažme na [\[2\]](#page-9-3)

```
#Otevreni souboru k zapisu
f = open(d.name + '_data . a b q p ', 'w')#Zapsani dvou radek se znakem \n, ktery ukoncuje radku
f.write ('*no_of_strips\n')f.write (\text{str}(\text{len}(d.\text{theta})) + \text{'n'})
```
## Reference

- <span id="page-9-0"></span>[1] Gautam, P.: Python Scripts for Abaqus, Learn by Example, [http://www.](http://www.abaquspython.com/) [abaquspython.com/](http://www.abaquspython.com/)
- <span id="page-9-3"></span>[2] <http://www.python.org/>

<span id="page-9-1"></span><sup>1</sup>Numpy array

Tato prezentace je spolufinancována Evropským sociálním fondem a státním rozpočtem České republiky v rámci projektu č. CZ.1.07/2.2.00/28.0206 "Inovace výuky podpořená praxí".

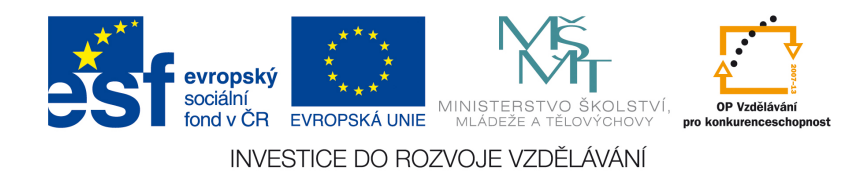

Tento studijní materiál je spolufinancován Evropským sociálním fondem a státním rozpočtem České republiky.